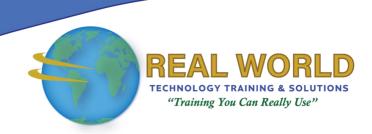

## Microsoft® Office Access® 2016: Part 1

**Duration: 2 Days** 

Method: Instructor-Led Training (ILT) | Live Online Training

**Certification:** Microsoft Office Specialist (MOS) Microsoft Access 2016 — **Exam:** 77-730

#### **Course Description**

A relational database application such as Microsoft Office Access 2016 can help attendees and their organizations collect and manage large amounts of data. Access is a versatile tool. Attendees can use it as a personal data management tool (for their use alone), or they can use it as a construction set to develop applications for an entire department or organization. In this course, attendees will use Access 2016 to manage data, including creating a new database; constructing tables; designing forms and reports; and creating queries to join, filter, and sort data.

#### **Target Audience**

This course is intended for:

 Persons who wish to establish a foundational understanding of Microsoft Office Access 2016.

#### Prerequisites

To attend this course, candidates must have:

• End-user skills with any current version of Windows, including being able to start programs, switch between programs, locate saved files, close programs, and use a browser to access websites

#### OR

- Completed either of the following Logical Operations courses or any similar courses in general Microsoft Windows skills:
  - Introduction to Personal Computers Using Microsoft® Windows® 10
  - o Microsoft® Windows® 10: Transition from Windows® 7

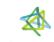

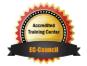

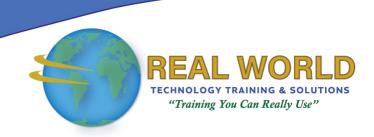

#### **Exam Details**

| Exam Code:           | • 77-730                          |
|----------------------|-----------------------------------|
| Length of Exam:      | • 90 Minutes                      |
| Number of Questions: | • 40-60                           |
| Passing Score:       | • 70%                             |
| Question Format:     | Multiple Choiceand Multi-Response |

#### **Course Objectives**

Upon successful completion of this course, attendees will be able to:

- Navigate within the Microsoft Access application environment, create a simple database, and customize Access configuration options.
- Organize and manage data stored within Access tables.
- Use gueries to join, sort, and filter data from different tables.
- Use forms to make it easier to view, access, and input data.
- Create and format custom reports.

### **Course Topics**

## Lesson 1: Getting Started with Access

- Orientation to Microsoft Access
- Create a Simple Access Database
- Get Help and Configure Options in Microsoft Access

#### Lesson 2: Working with Table Data

- Modify Table Data
- Sort and Filter Records

#### Lesson 3: Querying a Database

- Create Basic Queries
- Sort and Filter Data in a Query
- Perform Calculations in a Query

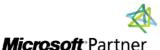

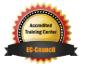

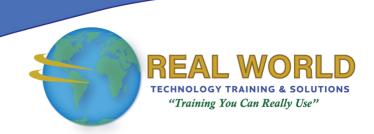

# Course Topics Continued Lesson 4: Using Forms

- Create Basic Access Forms
- Work with Data on Access Forms

#### **Lesson 5: Generating Reports**

- Create a Report
- Add Controls to a Report
- Enhance the Appearance of a Report
- Prepare a Report for Print
- Organize Report Information
- Format Reports

Appendix A: Microsoft Office Access 2016 Exam 77-730

Appendix B: Microsoft Access 2016 Common Keyboard Shortcuts

**ACTIVITIES INCLUDED** 

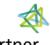

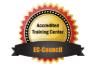